## **HD PLUS camera beelden terug kijken**

Klik met de muis 1x op rechts Klik vervolgens op "gebeurtenis informatie"

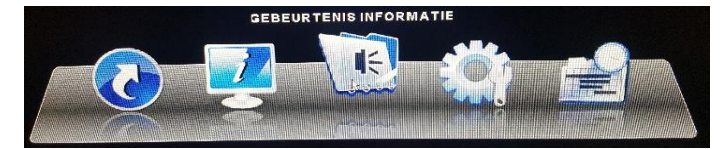

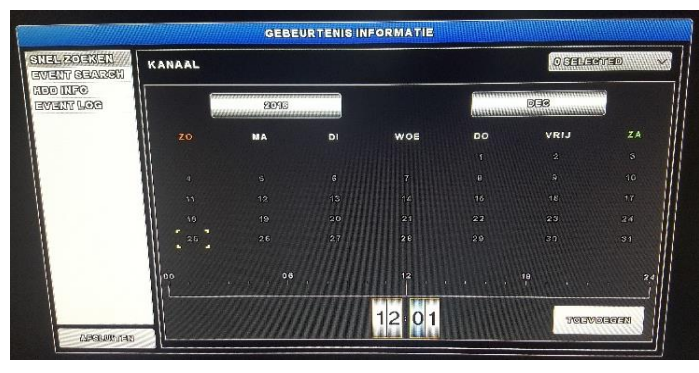

U ziet de kalendermaand, door op het jaar of maand te gaan staan en houd deze met de linker muisknop vast en beweeg deze naar boven of naar beneden zo kunt u een keuzen maken.

Klik dan op de gewenste dag die u terug wilt kijken.

Selecteer de gewenste camera.

Alle of maak een keuzen uit de camera`s die u terug wilt zien.

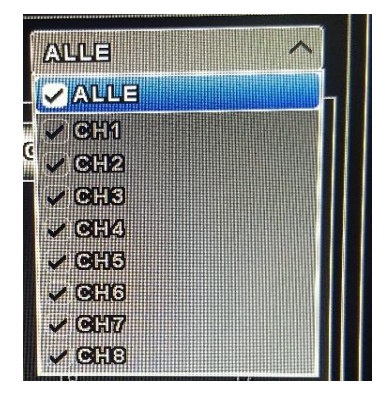

De dagen die helder worden kunt u terug kijken. Maak hier een keuze door er op te klikken

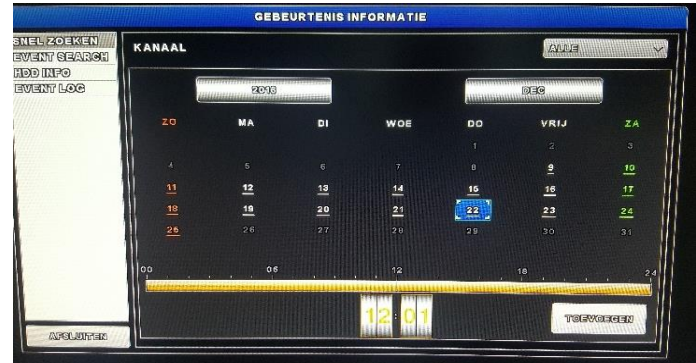

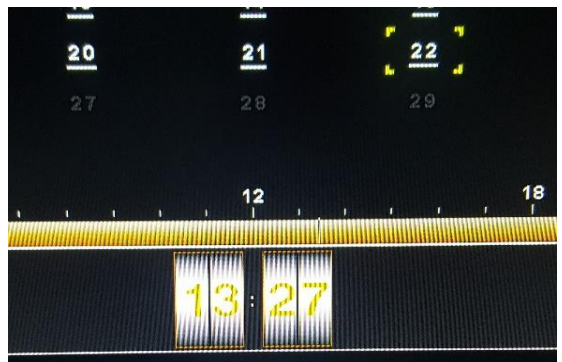

Klik 1x op de tijdlijn om zo je gewenste tijd te selecteren. Klik vervolgens op de gewenste tijd om dit terug te zien.

Playback control

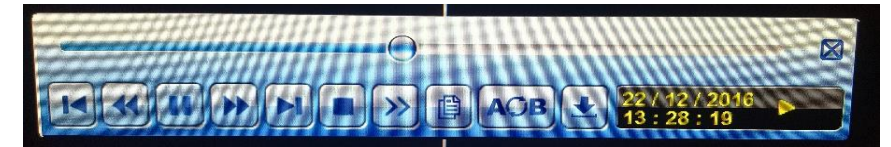

Ga met de muis in het middel van het beeld naar beneden dan komt dit menu tevoorschijn.

**Playback control** 

| $\blacksquare$ Pidyback control                 |                             |
|-------------------------------------------------|-----------------------------|
|                                                 | <b>Fast Forward</b>         |
|                                                 | <b>Fast Rewind</b>          |
| $\mathbf{E}/\mathbf{H}$                         | Play / Pause                |
| ٠                                               | <b>Stop</b>                 |
|                                                 | <b>Slow Playback</b>        |
| $\overline{\mathbf{R}}$ $\overline{\mathbf{H}}$ | <b>Previous / Next Hour</b> |
|                                                 | <b>Quick Search</b>         |
| <b>A</b> CB                                     | Repeat                      |
|                                                 | <b>Backup</b>               |

## **Backup maken**

Schrijf de datum en tijd of tijden op, zie deze onderin in het geel. druk vervolgens op het pijltje met het \_ teken er onder "Backup"

Geef hier de begin datum, begin tijd, eind datum en eind tijd op.

Selecteer de camera die u wilt opslaan

Output Format, selecteer hier AVI

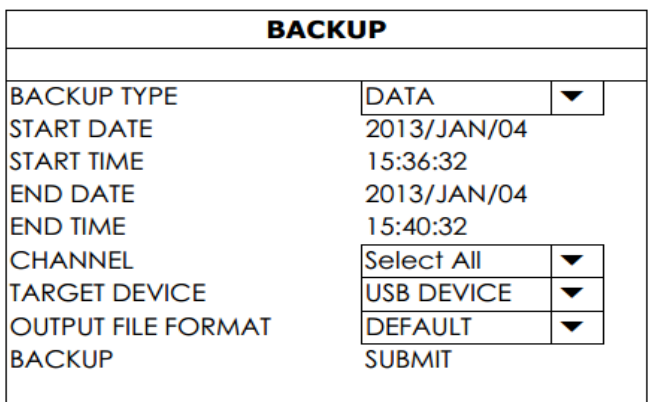

Stop aan de voorkant van de recorder een lege USB stick in de USB poort.